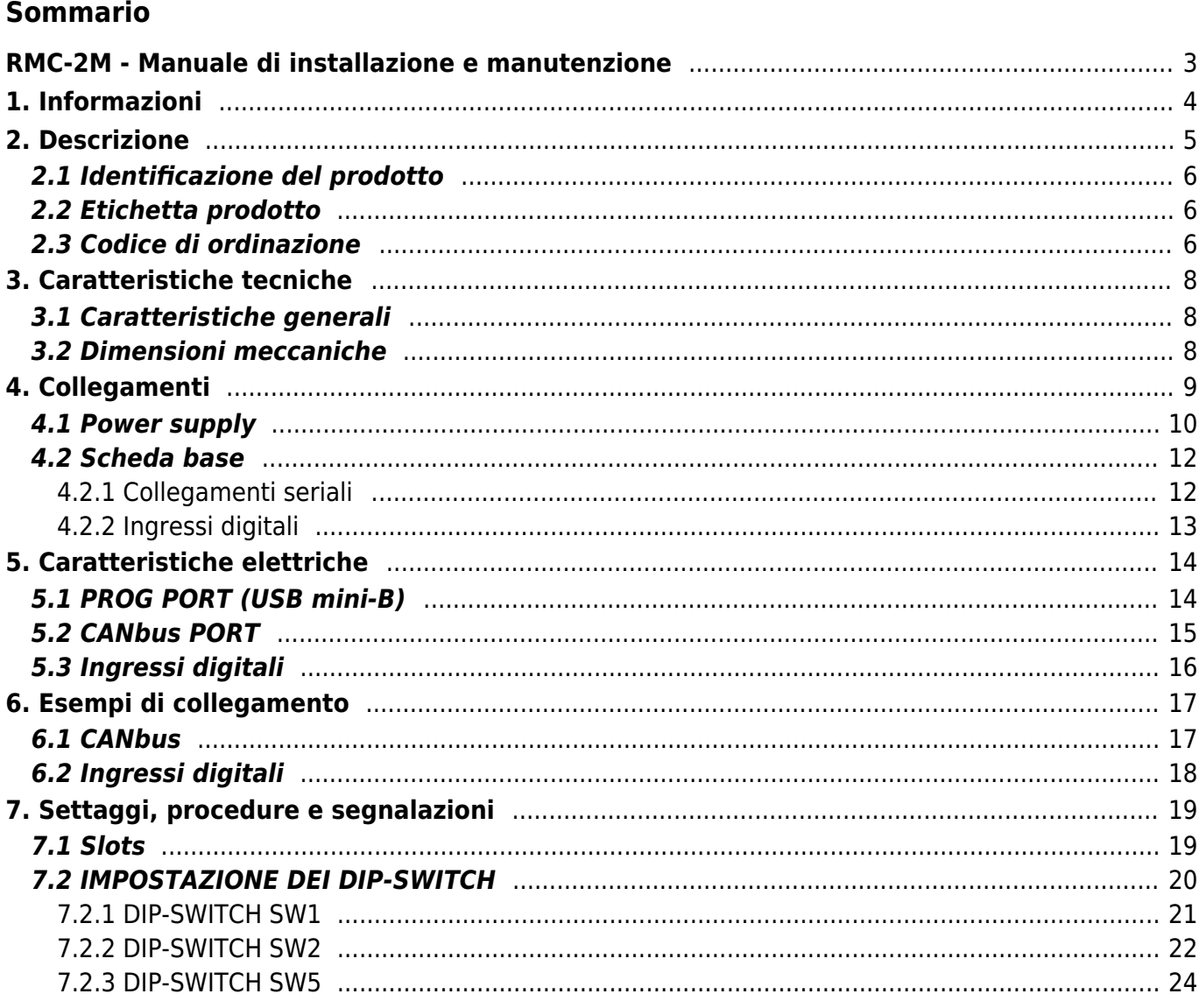

# <span id="page-2-0"></span>**RMC-2M - Manuale di installazione e manutenzione**

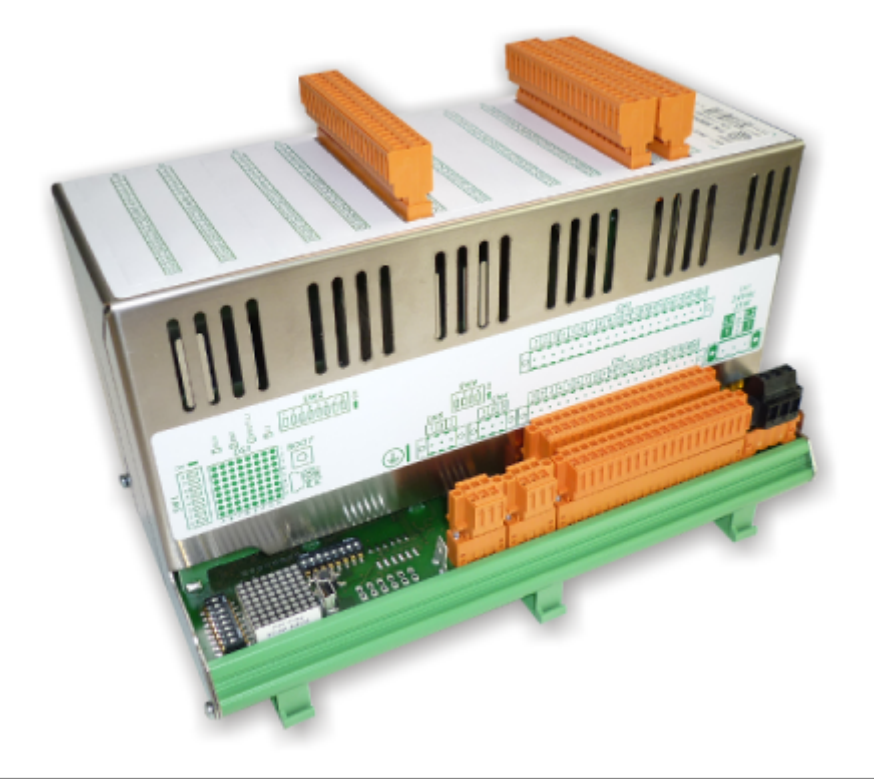

I diritti d'autore di questo manuale sono riservati. Nessuna parte di questo documento, può essere copiata o riprodotta in qualsiasi forma senza la preventiva autorizzazione scritta della QEM. QEM non presenta assicurazioni o garanzie sui contenuti e specificatamente declina ogni responsabilità inerente alle garanzie di idoneità per qualsiasi scopo particolare. Le informazioni in questo documento sono soggette a modifica senza preavviso. QEM non si assume alcuna responsabilità per qualsiasi errore che può apparire in questo documento. QEM® è un marchio registrato.

# <span id="page-3-0"></span>**1. Informazioni**

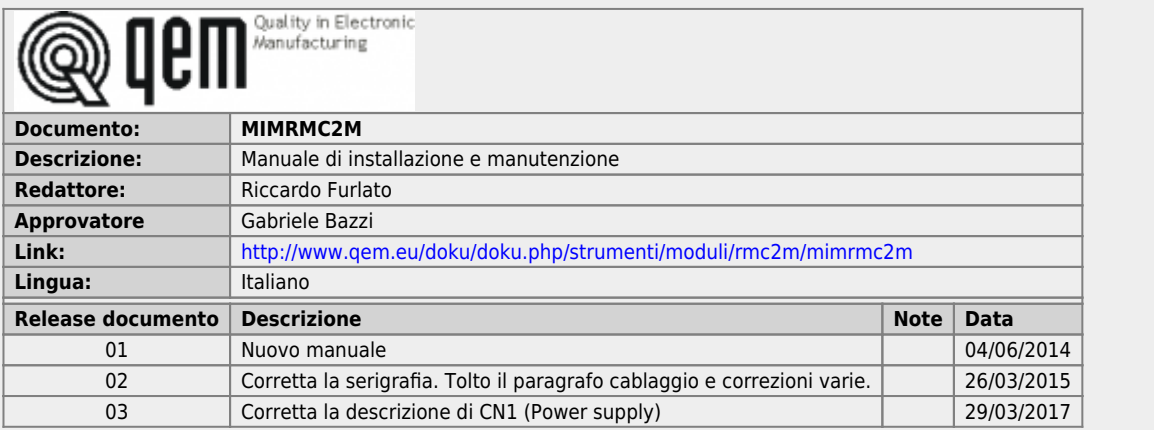

L'apparecchiatura è stata progettata per l'impiego in ambiente industriale in conformità alla direttiva 2004/108/CE.

- EN 61000-6-4: Compatibilità elettromagnetica Norma generica sull'emissione in ambiente industriale EN55011 Class A: Limiti e metodi di misura
	- EN 61000-6-2: Compatibilità elettromagnetica Norma generica sull'immunità negli ambienti industriali
		- EN 61000-4-2: Compatibilità elettromagnetica Immunità alle scariche elettrostatiche
		- EN 61000-4-3: Immunità ai campi magnetici a radiofrequenza
		- EN 61000-4-4: Transitori veloci
		- EN 61000-4-5: Transitori impulsivi
		- EN 61000-4-6: Disturbi condotti a radiofrequenza
		- Il prodotto risulta inoltre conforme alle seguenti normative:
			- EN 60529: Grado di protezione dell'involucro IP20
			- EN 60068-2-1: Test di resistenza al freddo
			- EN 60068-2-2: Test di resistenza al caldo secco
			- EN 60068-2-14: Test di resistenza al cambio di temperatura
			- EN 60068-2-30: Test di resistenza al caldo umido ciclico EN 60068-2-6: Test di resistenza a vibrazioni sinusoidali
			- EN 60068-2-27: Test di resistenza a vibrazioni shock
			- EN 60068-2-64: Test di resistenza a vibrazioni random

## <span id="page-4-0"></span>**2. Descrizione**

**RMC-2M**è un modulo di I/O con protocollo di comunicazione che e della sua minima configurazione di base, può<br>essere dotato di:

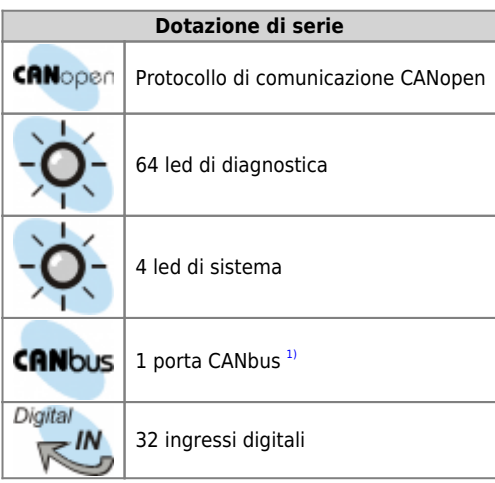

<span id="page-4-2"></span><span id="page-4-1"></span>**[1\)](#page-4-2)** Con il doppio connettore per favorire il cablaggio

Inoltre il modulo mette a disposizione nr.5 slot per accogliere delle schede espansioni di tipo [L2](https://wiki.qem.it/doku.php/strumenti/microqmove/l2) e [H2.](https://wiki.qem.it/doku.php/strumenti/microqmove/h2)

#### <span id="page-5-0"></span>**2.1 Identificazione del prodotto**

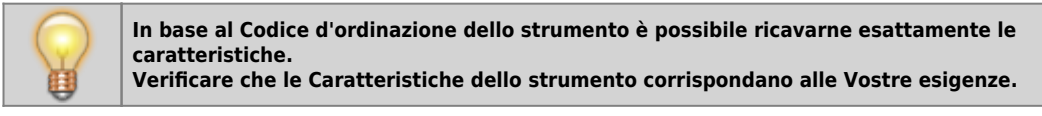

#### **2.2 Etichetta prodotto**

<span id="page-5-1"></span>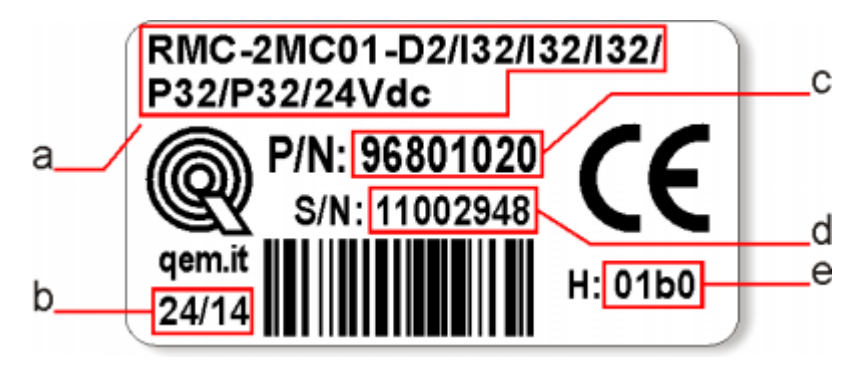

- **a Codice di ordinazione**
- **b Settimana di produzione**: indica la settimana e l'anno di produzione
- **c Part number**: codice univoco che identifica un codice d'ordinazione
- **d Serial number**: numero di serie dello strumento, unico per ogni pezzo prodotto
- **e Release hardware**: release dell' hardware

#### <span id="page-5-2"></span>**2.3 Codice di ordinazione**

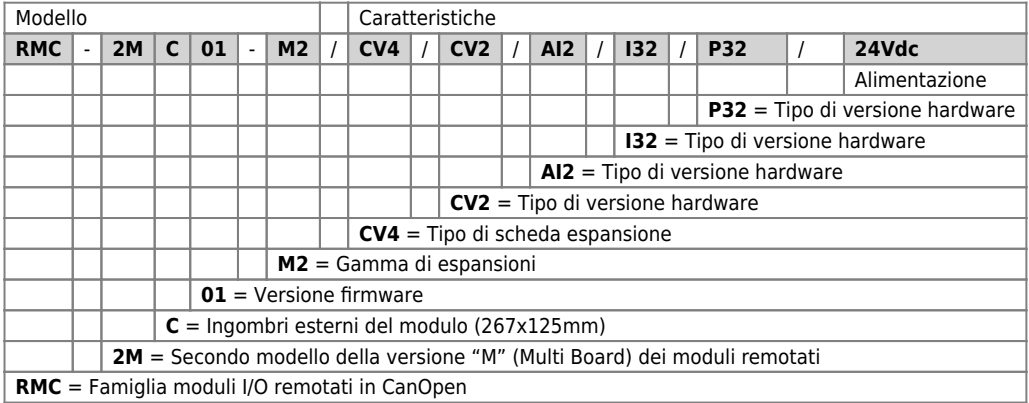

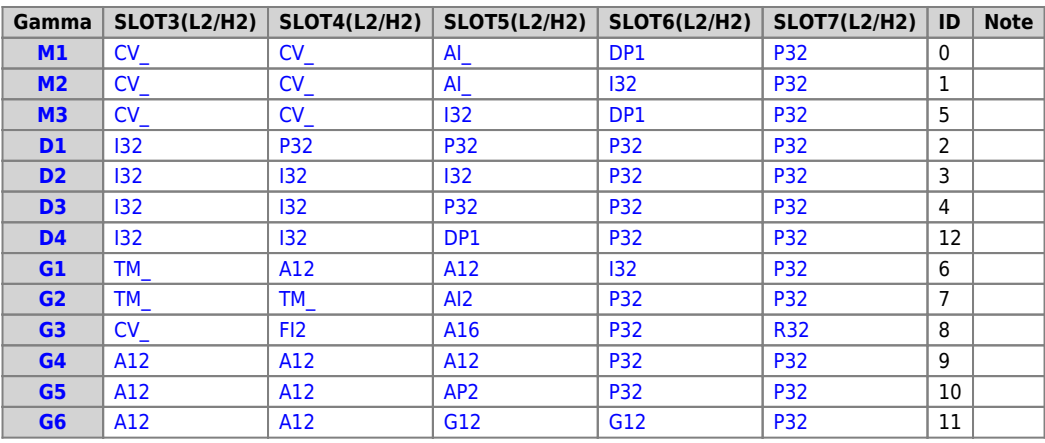

## <span id="page-7-0"></span>**3. Caratteristiche tecniche**

# <span id="page-7-1"></span>**3.1 Caratteristiche generali**

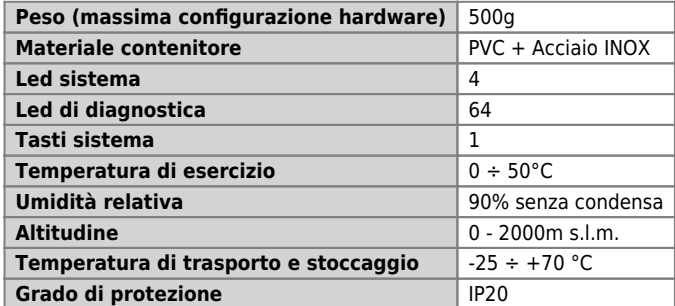

#### <span id="page-7-2"></span>**3.2 Dimensioni meccaniche**

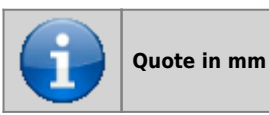

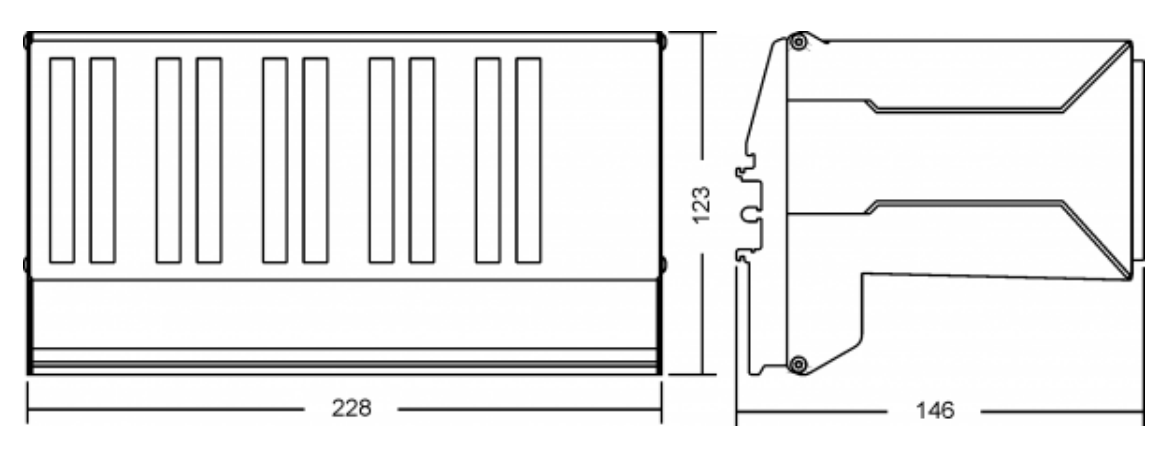

<span id="page-8-0"></span>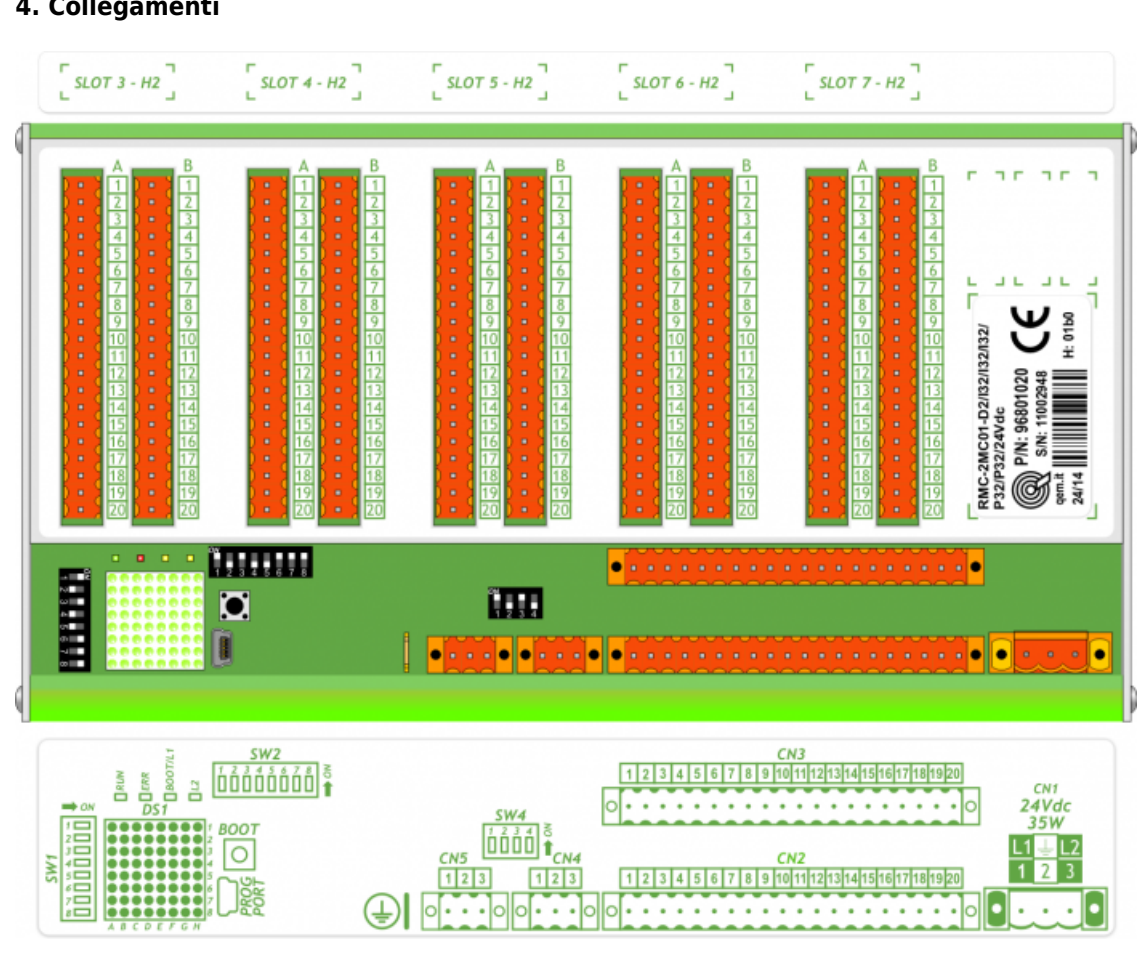

**4. Collegamenti**

#### <span id="page-9-0"></span>**4.1 Power supply**

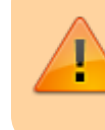

Il cablaggio deve essere eseguito da personale specializzato e dotato degli opportuni<br>provvedimenti antistatici.<br>Prima di maneggiare lo strumento, togliere tensione e tutte le parti ad esso collegate.<br>Per garantire il risp

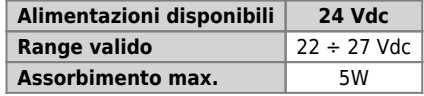

**Connettore**

.

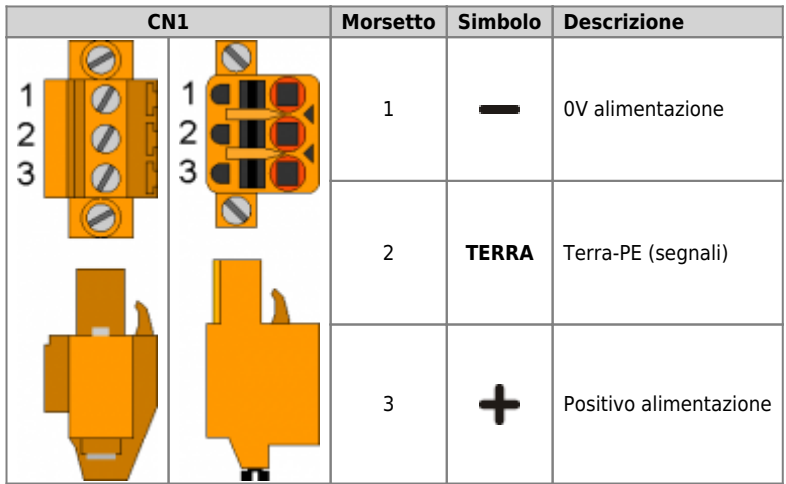

#### **Esempi di collegamento**

.

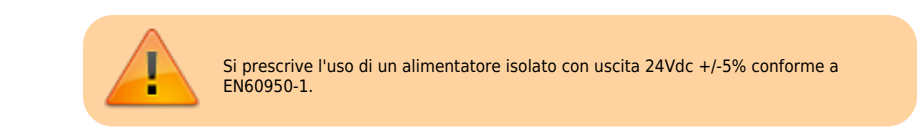

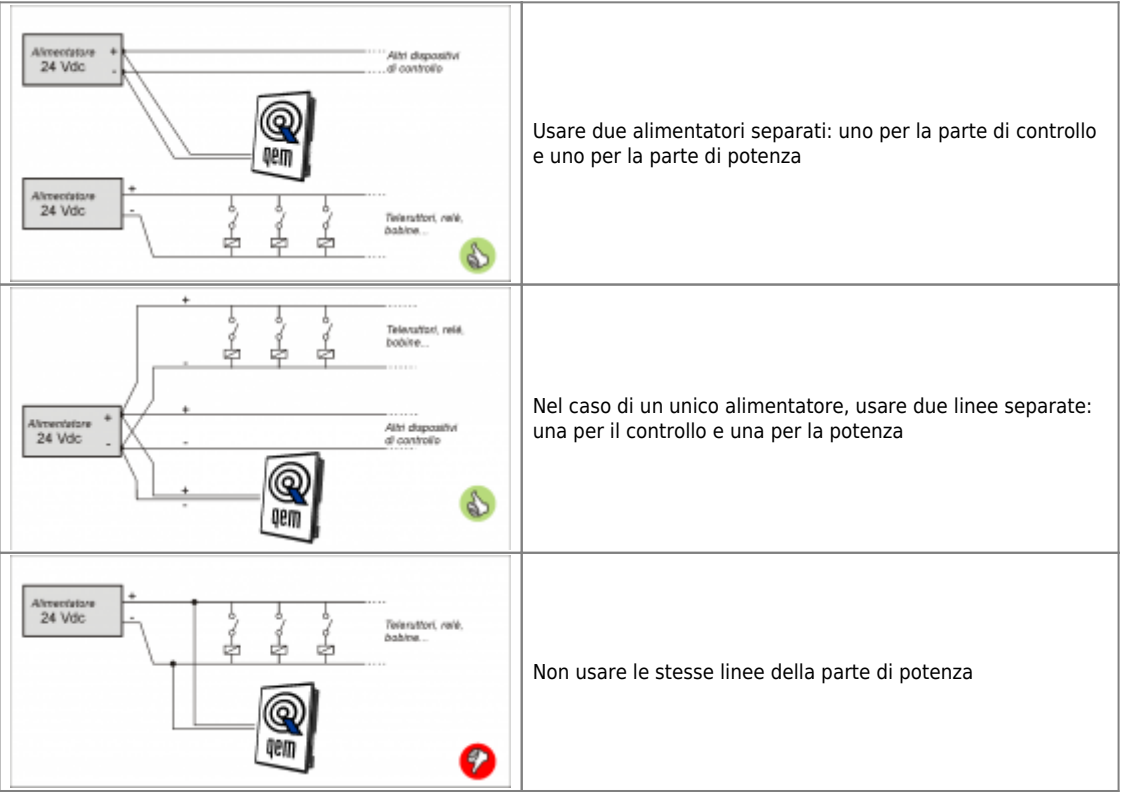

#### <span id="page-11-0"></span>**4.2 Scheda base**

#### **4.2.1 Collegamenti seriali**

<span id="page-11-1"></span>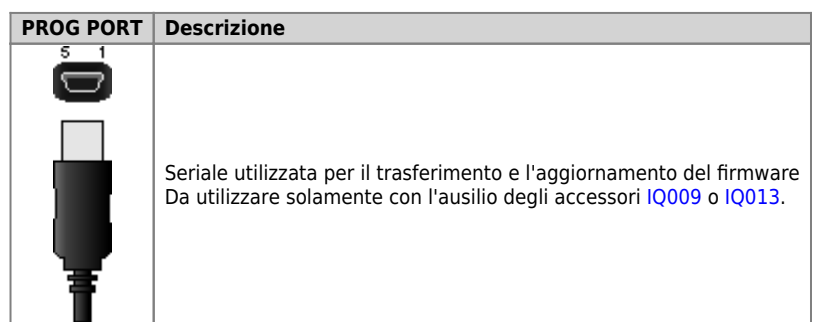

**CANbus PORT**

**Connettori CANbus PORT**

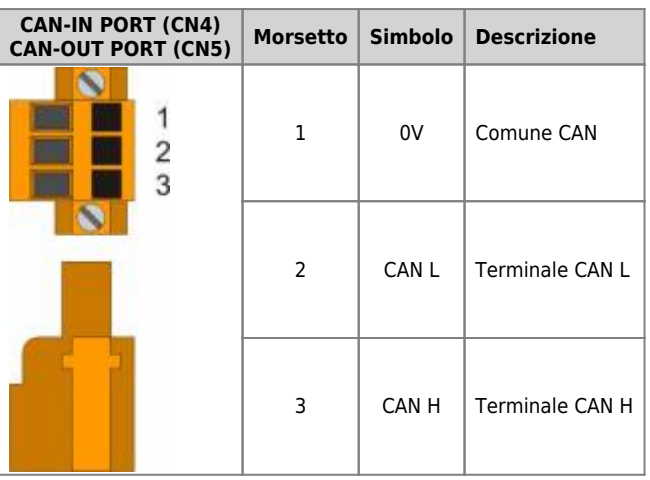

<span id="page-11-2"></span>**Settaggio resistenze di terminazione**

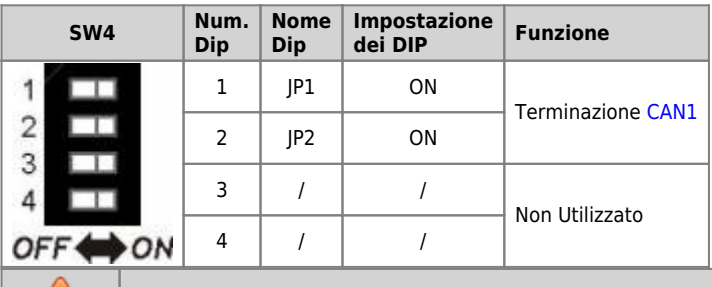

**Per attivare la terminazione di una porta CAN, devono essere attivati entrambi i relativi DIP JP1 e JP2.**

#### <span id="page-12-0"></span>**4.2.2 Ingressi digitali**

- 1

п

#### **32 ingressi digitali standard**

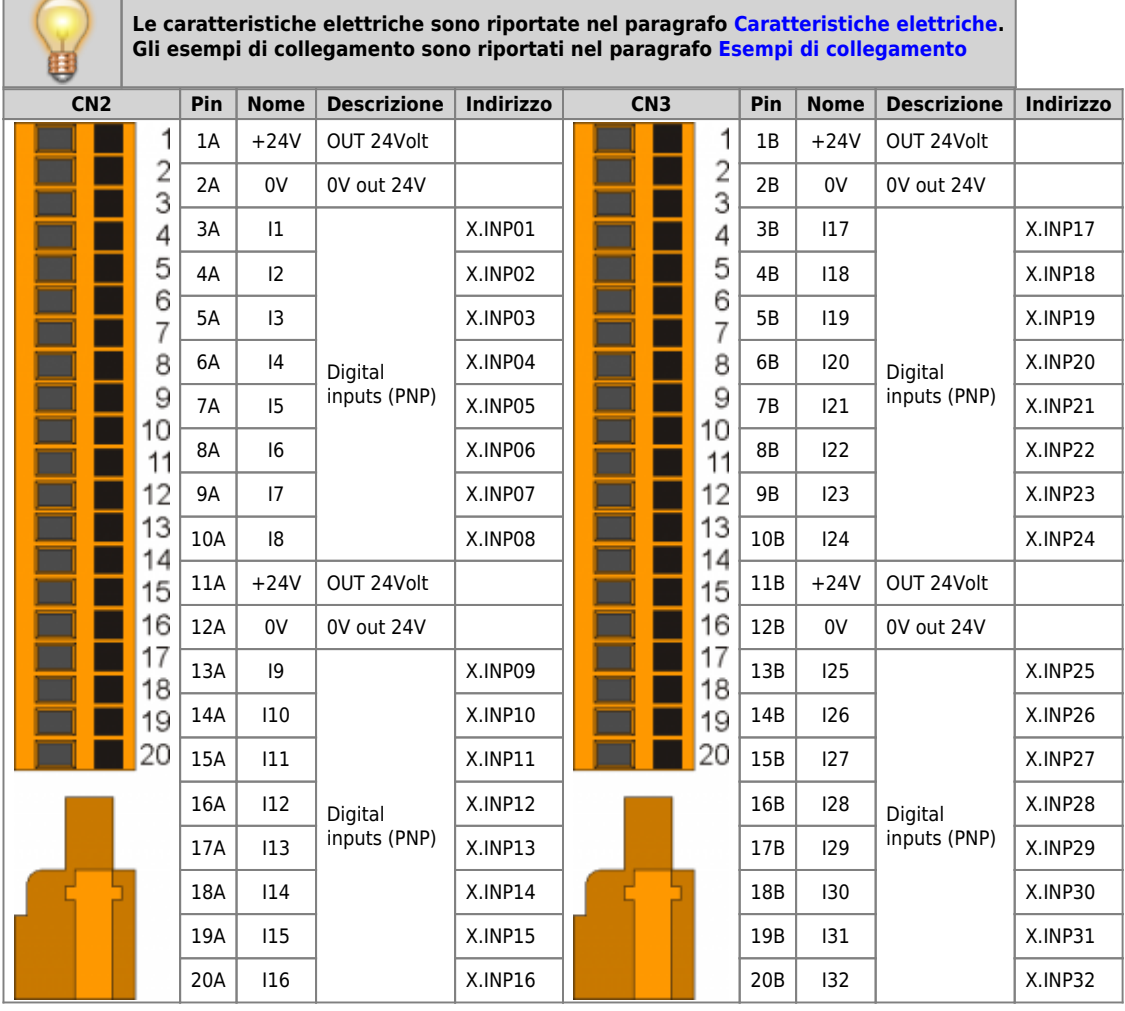

#### <span id="page-13-2"></span><span id="page-13-0"></span>**5. Caratteristiche elettriche**

Di seguito sono riportate le caratteristiche elettriche hardware.

# I valori di frequenze massime e minime e tempi di acquisizione effettivi, possono comunque dipendere da eventuali filtri software aggiuntivi.

#### <span id="page-13-1"></span>**5.1 PROG PORT (USB mini-B)**

Connettore per [IQ009](https://wiki.qem.it/doku.php/strumenti/accessori/iq009) o [IQ013](https://wiki.qem.it/doku.php/strumenti/accessori/iq013)

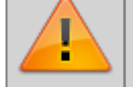

**Il connettore USB mini-B non supporta gli standard elettrici USB, deve essere utilizzato solamente mediante una interfaccia [IQ009](https://wiki.qem.it/doku.php/strumenti/accessori/iq009) o [IQ013](https://wiki.qem.it/doku.php/strumenti/accessori/iq013).**

Seriale utilizzata per il trasferimento e l'aggiornamento del firmware.

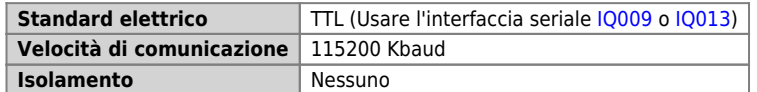

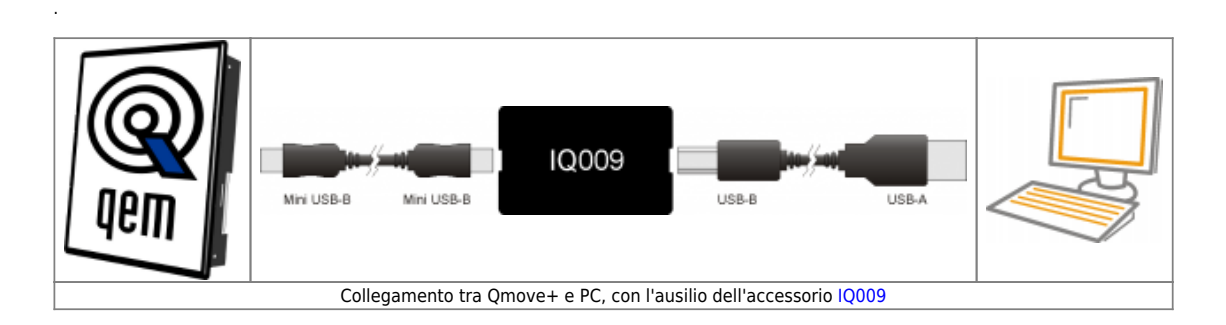

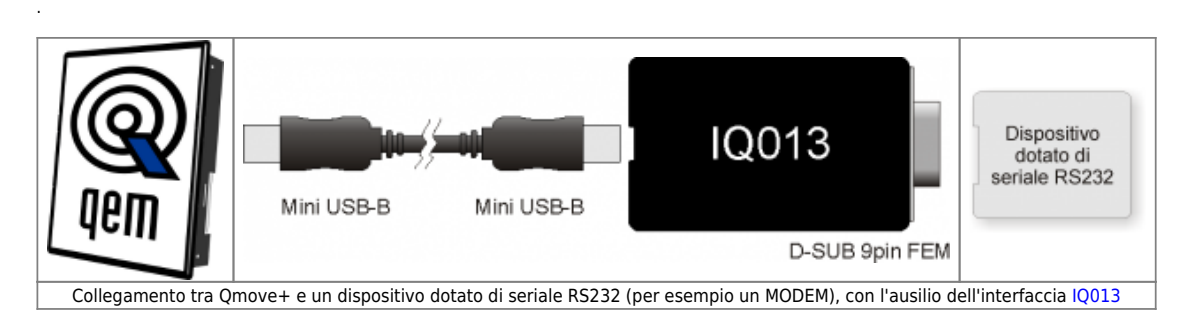

#### <span id="page-14-0"></span>**5.2 CANbus PORT**

.

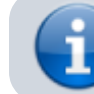

Per attivare la resistenza di terminazione interna vedere paragrafo [Settaggio](#page-11-2) [resistenze di terminazione](#page-11-2)

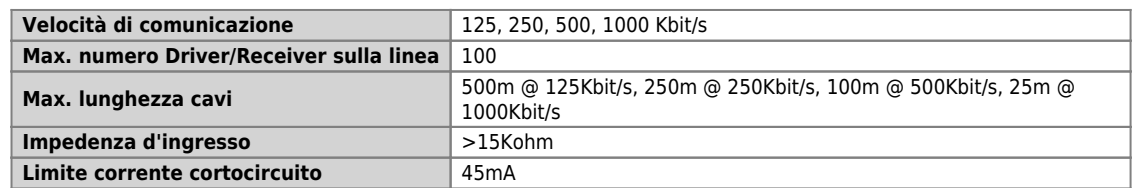

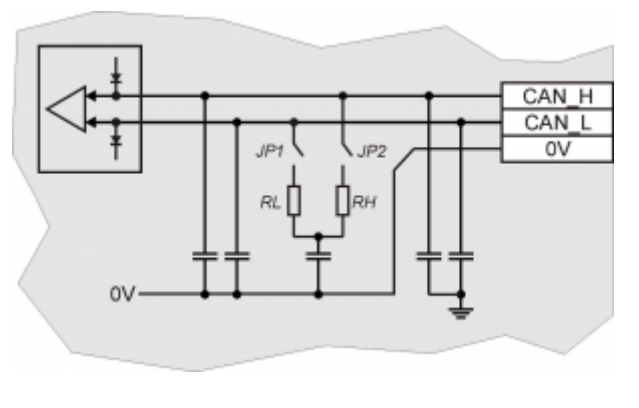

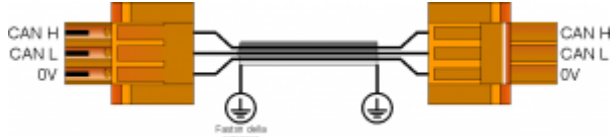

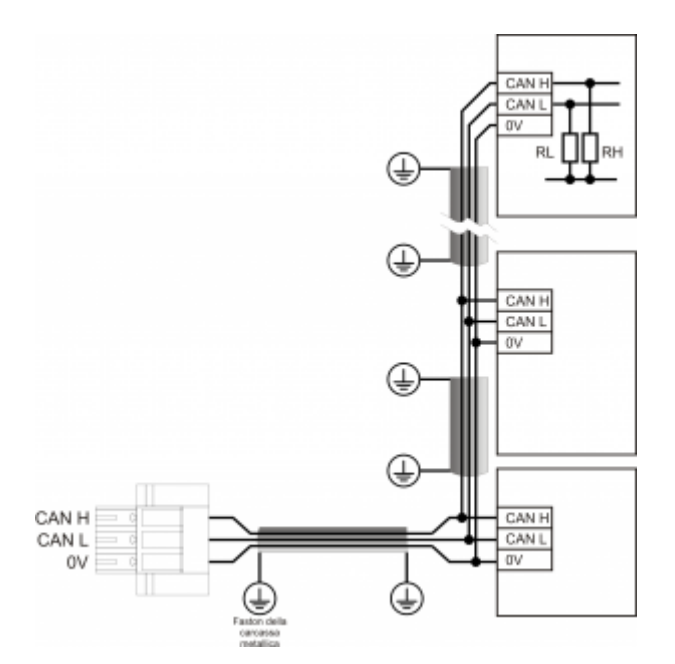

Esempio di collegamento CAN BUS.

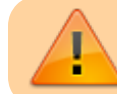

Attenzione: chiudere i DIP JP1 e JP2 ed inserire le resistenze di terminazione (RL, RH) sull'ultimo dispositivo della catena.

### <span id="page-15-0"></span>**5.3 Ingressi digitali**

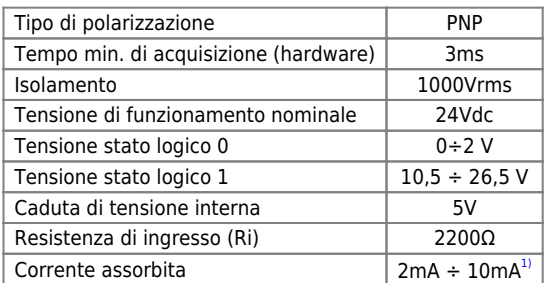

**[1\)](#page-15-2) ATTENZIONE: se il dispositivo collegato agli ingressi necessita di una corrente minima commutabile superiore, gli ingressi potrebbero non funzionare correttamente.**

<span id="page-15-2"></span><span id="page-15-1"></span>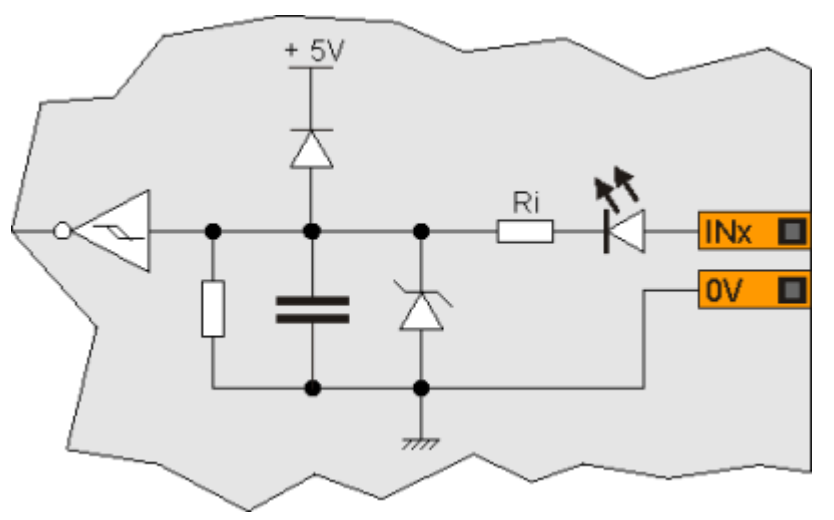

### **6. Esempi di collegamento**

#### **6.1 CANbus**

<span id="page-16-2"></span><span id="page-16-1"></span><span id="page-16-0"></span>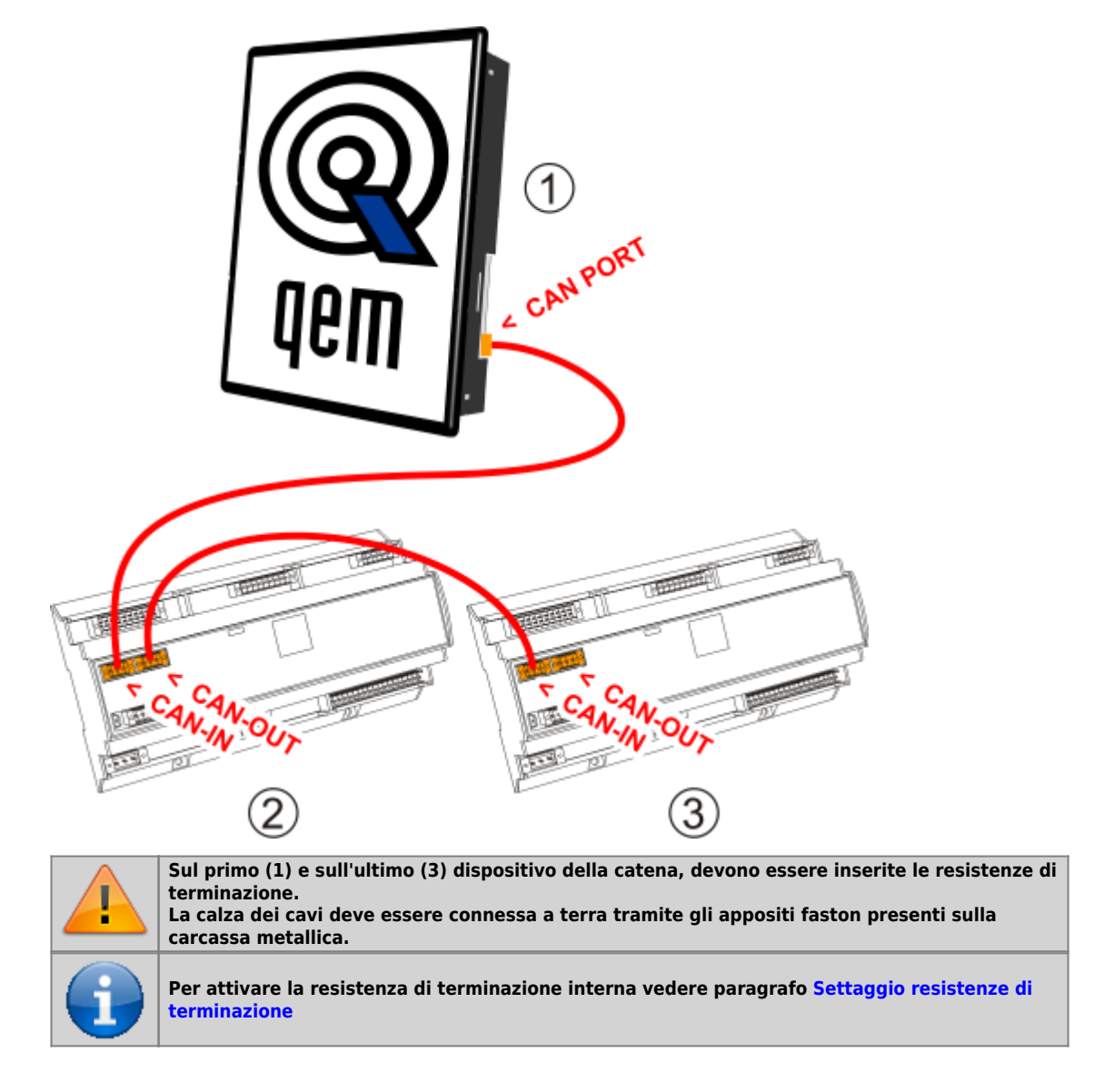

### **6.2 Ingressi digitali**

<span id="page-17-0"></span>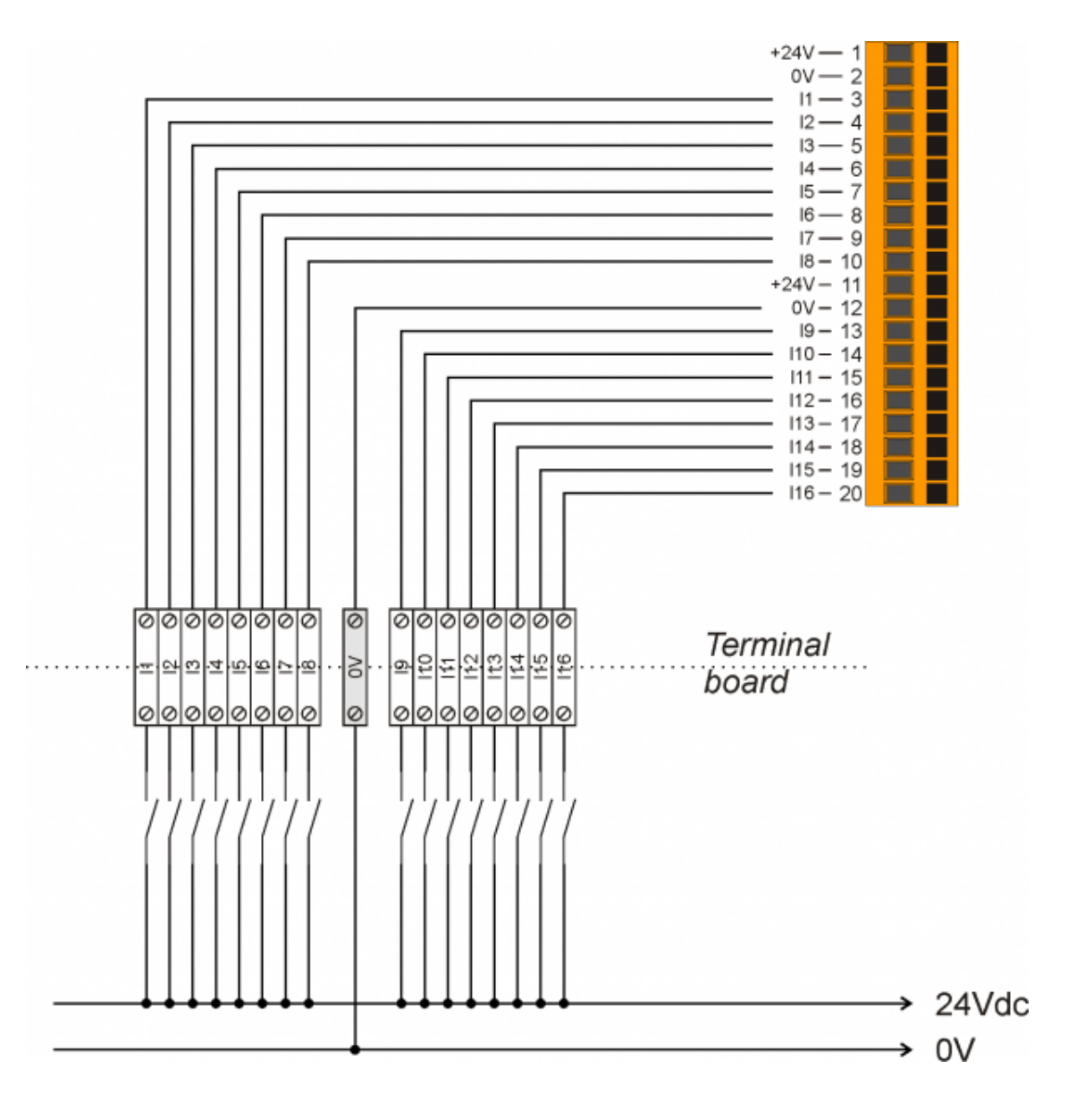

# **7. Settaggi, procedure e segnalazioni**

# **7.1 Slots**

<span id="page-18-1"></span><span id="page-18-0"></span>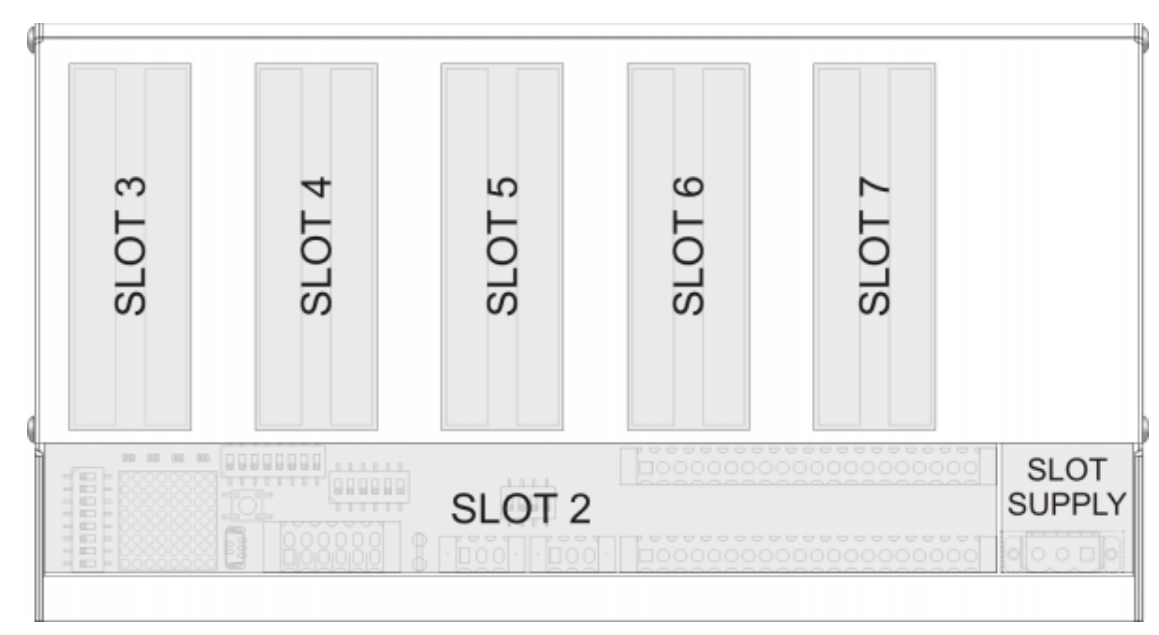

# **7.2 IMPOSTAZIONE DEI DIP-SWITCH**

<span id="page-19-0"></span>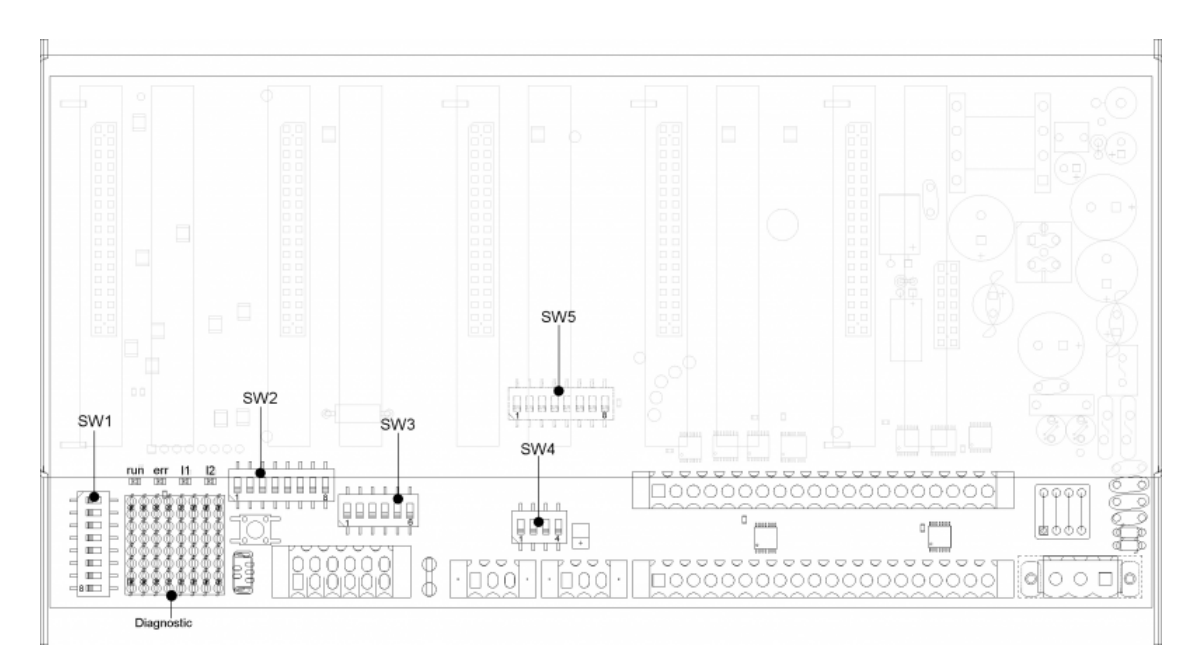

#### <span id="page-20-0"></span>**7.2.1 DIP-SWITCH SW1**

Dip-switch di selezione velocità e indirizzo.

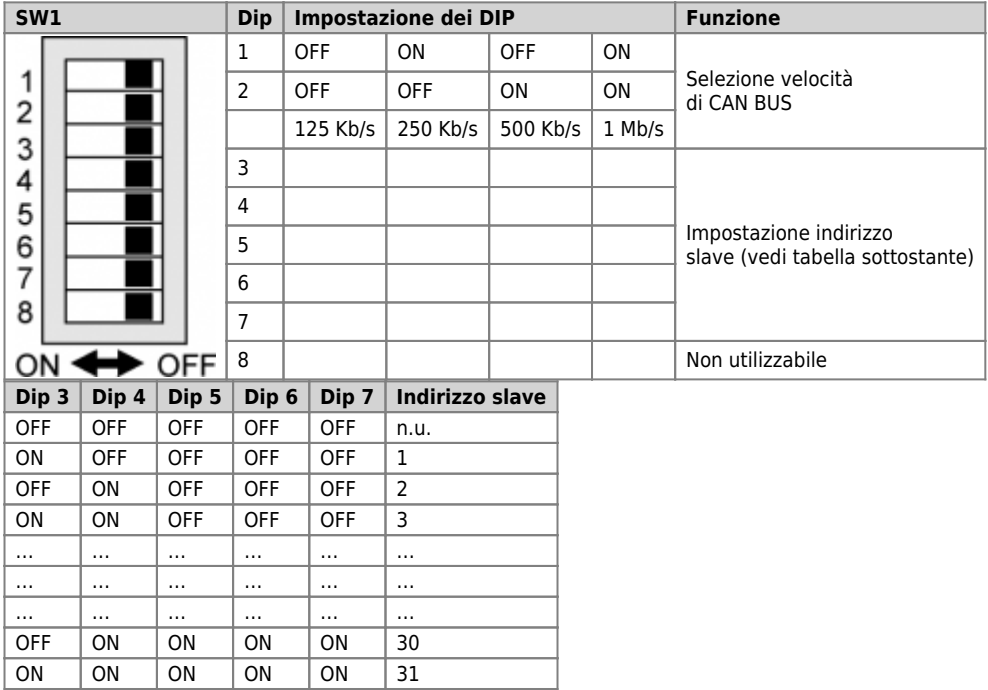

#### <span id="page-21-0"></span>**7.2.2 DIP-SWITCH SW2**

 $\overline{1}$ 

Il dip SW2 permette la selezione delle risorse che si vogliono controllare sui leds di diagnostica secondo la tabella sottostante

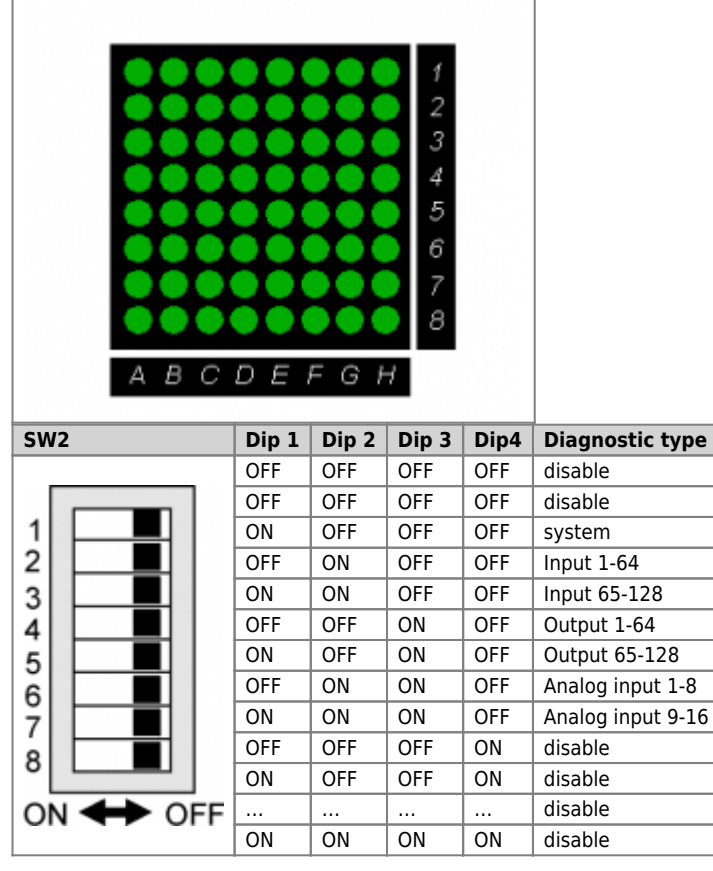

Ad esempio selezionando gli inputs da 1 a 64 avremo:

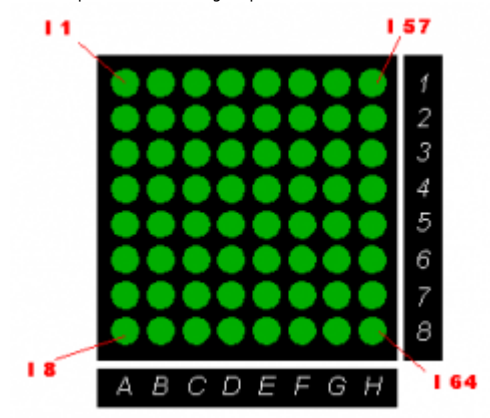

dove il leds acceso indica che l'ingresso è attivo.

Per gli ingressi analogici (esclusi gli ingressi di misura della temperatura quali PT100 e termocoppie), invece, ogni colonna di leds rappresenta<br>un Vmeter relativo ad un ingresso analogico.<br>Ad esempio selezionando gli ana

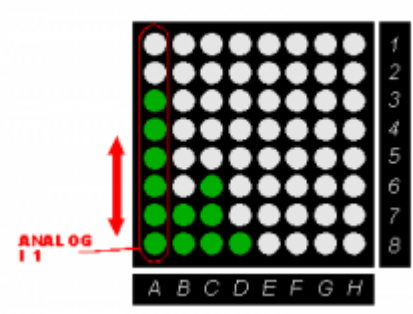

dove sulla colonna A sono accesi 6 leds, ad indicare che il valore dell'ingresso analogico è circa 6/8 del suo valore massimo( ad esempio per un ingresso analogico a 12 il valore sarà compreso tra 3072 e 3584).

**7.2.2.1 System diagnostic**

Selezionando la diagnostica di sistema è possibile visualizzare lo stato dei dip-switch SW1 ed SW5:

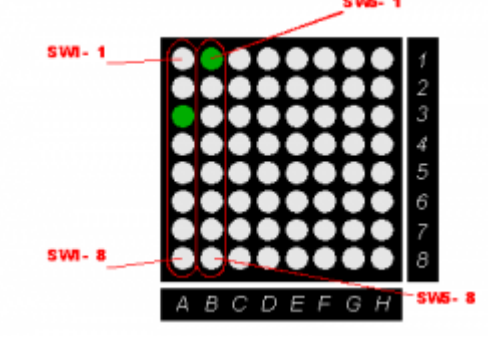

#### <span id="page-23-0"></span>**7.2.3 DIP-SWITCH SW5**

Il dip SW5 permette la selezione della gamma di schede installate.

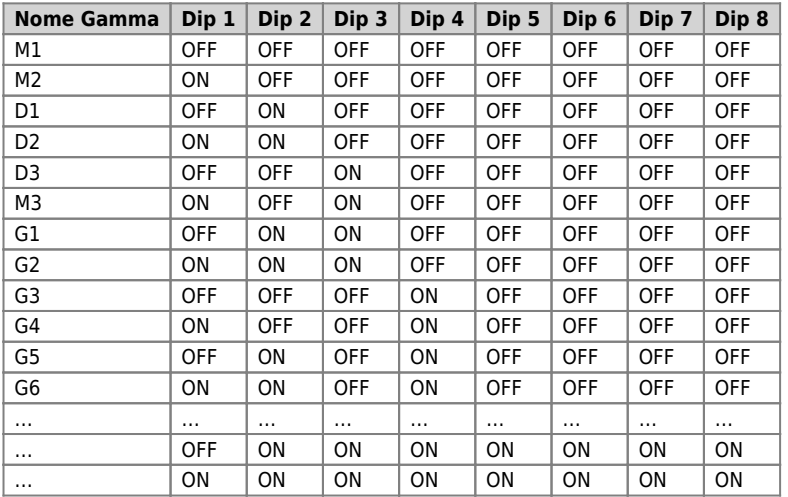

Documento generato automaticamente da **Qem Wiki** - <https://wiki.qem.it/> Il contenuto wiki è costantemente aggiornato dal team di sviluppo, è quindi possibile che la versione online contenga informazioni più recenti di questo documento.